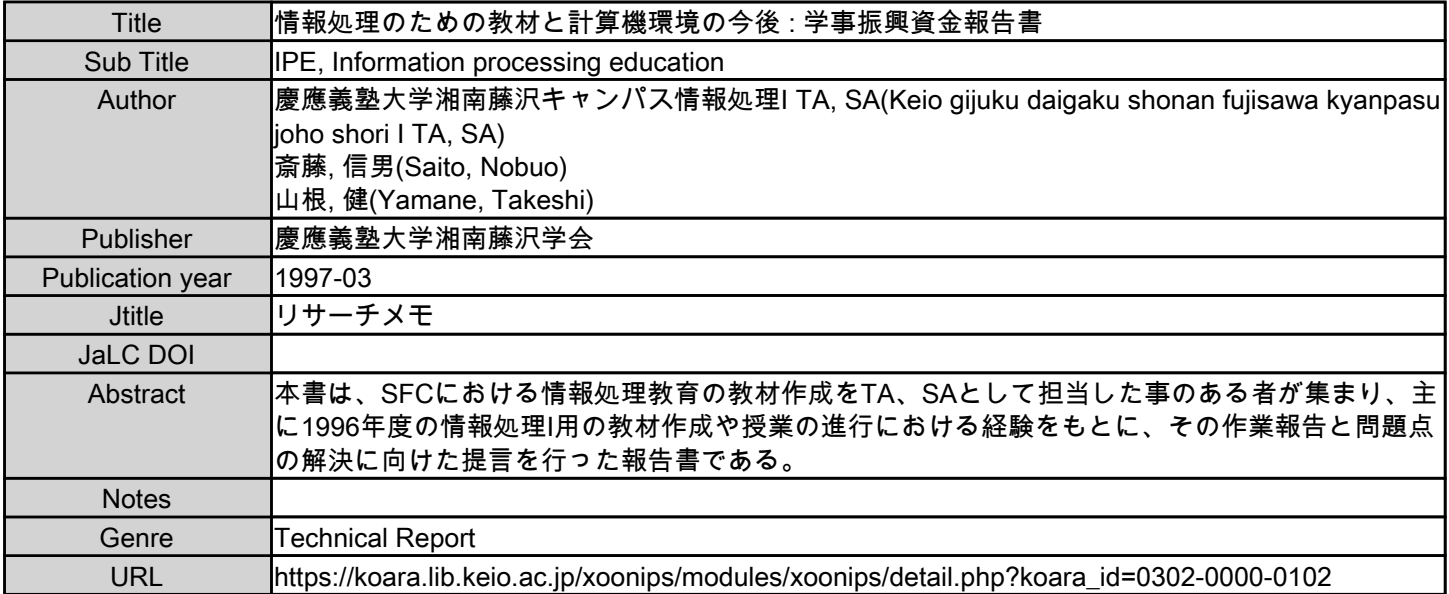

慶應義塾大学学術情報リポジトリ(KOARA)に掲載されているコンテンツの著作権は、それぞれの著作者、学会または出版社/発行者に帰属し、その権利は著作権法によって 保護されています。引用にあたっては、著作権法を遵守してご利用ください。

The copyrights of content available on the KeiO Associated Repository of Academic resources (KOARA) belong to the respective authors, academic societies, or publishers/issuers, and these rights are protected by the Japanese Copyright Act. When quoting the content, please follow the Japanese copyright act.

# SFC-RM 97-018 ISBN 4-87762-015-X

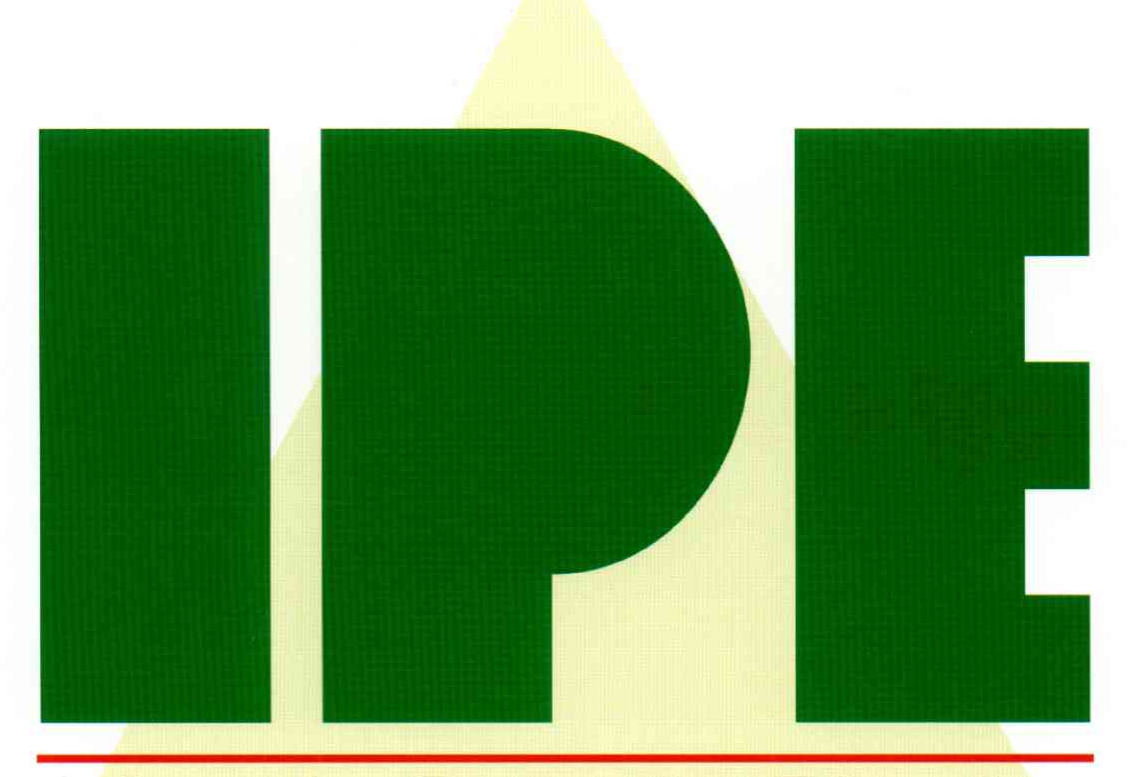

# **Information Processing Education**

# 情報処理のための教材と計算機環境の今後 ––

慶應義塾大学 湘南藤沢キャンパス(SFC) 情報処理 TA,SA

# 発行 慶應義塾大学 湘南藤沢学会

# 学事振興資金報告書

# 「情報処理のための教材と計算機環境の今後」

慶應義塾大学湘南藤沢キャンパス 情報処理 I TA, SA

1997年3月

 $\sim 10$ 

# 目次

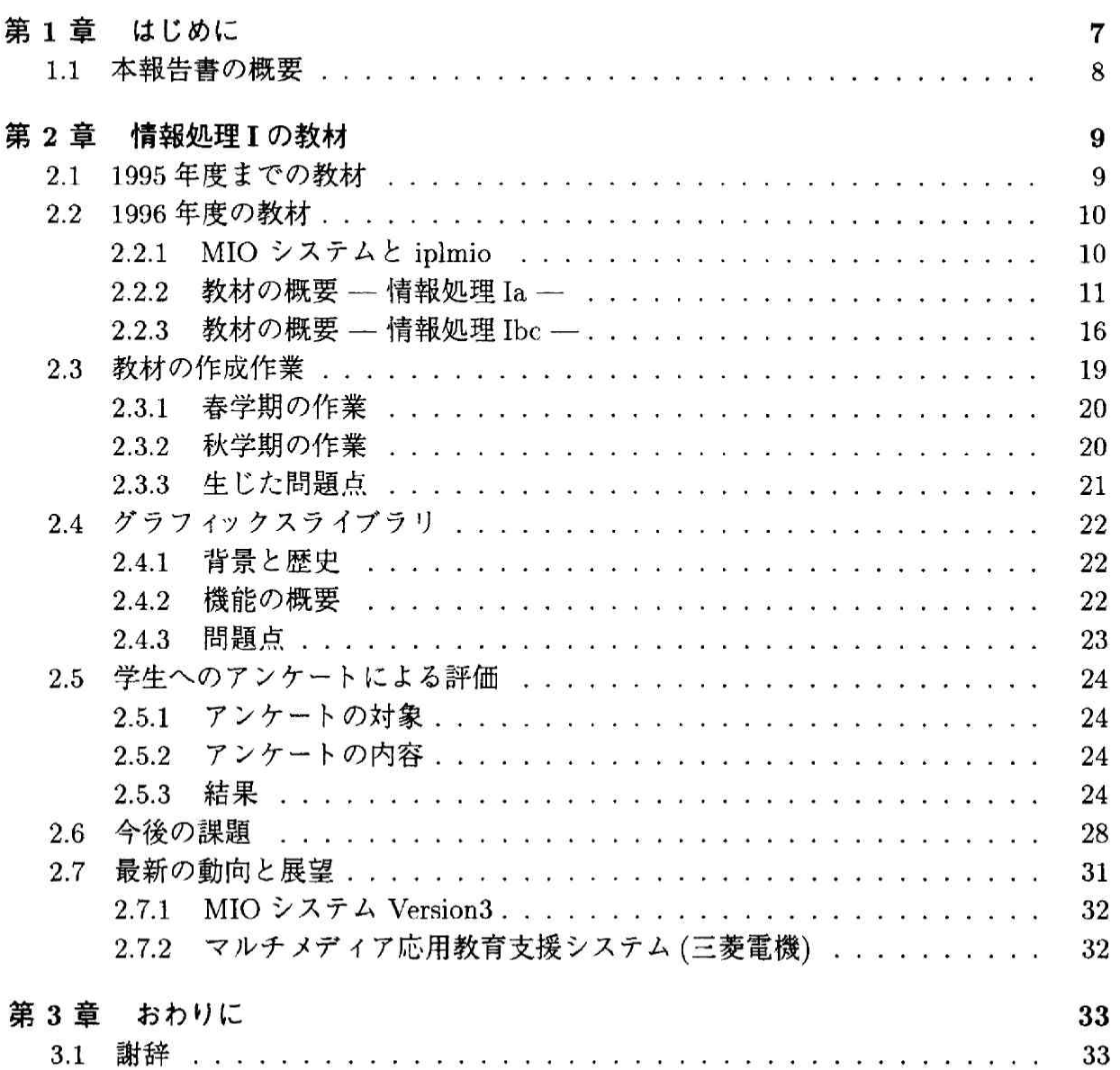

 $\left\vert \mathbf{g}\right\vert$ 

 $\mathcal{L}^{\text{max}}_{\text{max}}$ 

# 図目次

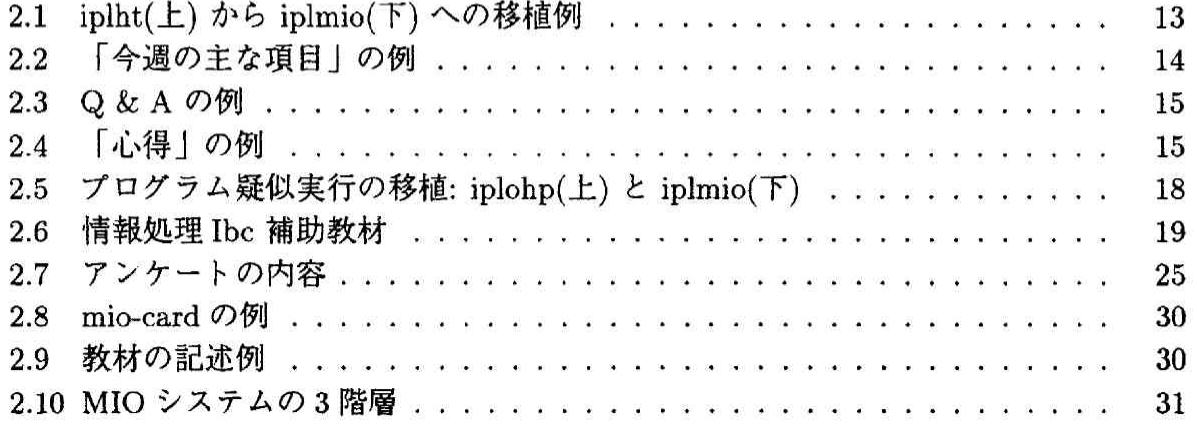

図目次

# 表目次

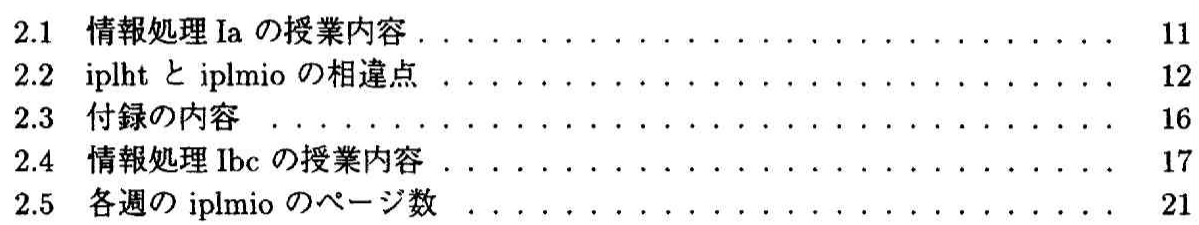

 $\frac{1}{2}$  ,  $\frac{1}{2}$  ,  $\frac{1$ 

 $\langle \hat{V}_{\mathbf{a}}^{\mathrm{c}} \rangle$ 

# 第1章

# はじめに

環境情報学部長 斎藤信男 ns◎sfc.keio。ac.jp

慶應義塾大学湘南藤沢キャンパス (Shonan Fujisawa Campus 以下 SFC) では 1990 年の 開設以来、新しい試みとして学部1年生全員を対象に情報処理教育を行っている。SFCの 情報処理教育では、まず最初の半年でコンピュータの使い方を学び、後半の半年で更にコ ンピュータの概念を知るために簡単なプログラミングを学ぶ。このような方針の情報処理 教育は非常に画期的なものとして注目を浴びた。

このような情報処理教育を支えるため、SFC ではいくつかの支援体制を設けた。その1 つが独自の教材作成であり、もう1つ特徴的なものに TA (Teaching Assitant), SA (Student Assistant)による授業の補助がある。

これまでにない方針による情報処理教育を行うにはカリキュラムの作成も独自のものと なるので、授業のための教材も既存の書籍では十分に対応できない。そこで、カリキュラ ムの内容と共に教材自体も独自に作成する必要があった。そして、教材を学生に提示する 方法についても既存の枠組にとらわれず、キャンパスネットワークに置き、独自の仕組み によって行うこととした。

SFC における情報処理教育は、学生にコンピュータを道具として使いこなせるようにな ることを目標としている。従って、授業では実際にコンピュータに触れて動かしてみるこ とが重要な位置を占めている。そのため、1 クラス当たり 40 人程度という少人数の編成で 演習の時間を取っている。これは講師に対して学生が質問しやすいように配慮した結果で ある。しかし、それでも1人の講師が40人の学生を十分に指導するのは困難である。そこ で TA, SA という形で学生が補助している。TA, SA は年齢的にも学部1年生に近く、質 問もしやすいので、大きな効果をあげている。

このような状況に加え、1994 年に SFC に大学院が設立されると、TA, SA も教材作成 に加わり補助するようになった。本報告書では、SFC の情報処理教育の教材を作成経過を 報告し、その結果の評価に基づいて情報処理教育の教材という側面から今後のキャンパス の計算機環境について述べている。この報告書がこれからの教材作成とキャンパスの計算

 $\sim$ 

機環境に対して影響を与えることを願う。

#### 本報告書の概要  $1.1$

本報告書では、SFC における情報処理教育の教材作成を TA, SA として担当したことの ある者が集まり、主に 1996年度の情報処理I用の教材作成や授業の進行における経験をも とに、その作業報告と問題点の解決に向けた提言を行った。本報告書の各章毎の執筆者は 以下の通りである (所属は 1997年3月現在)。

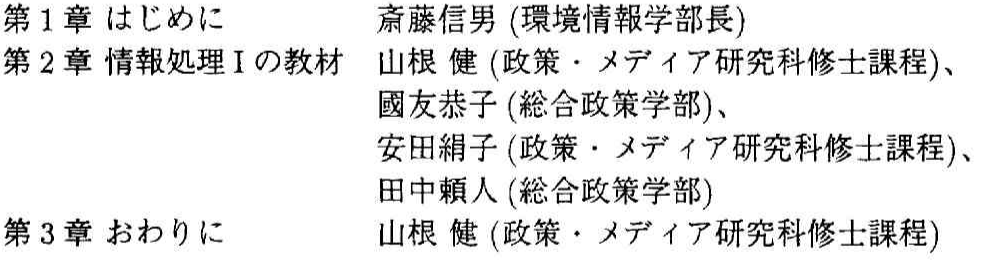

# 第2章

情報処理 I の教材

政策・メディア研究科修士課程 山根 健 yamachan@mag.keio.ac.jp

> 総合政策学部 國友恭子 s94145kk◎sfc.keio.ac.jp

政策・メディア研究科修士課程 安田絹子 kinuko◎mag.keio.ac.jp

> 総合政策学部 田中頼人 s93277yt◎sfc.keio.ac.jp

# 2.1 1995年度までの教材

まずはじめに、1995年度まで情報処理Ⅰで用いられてきた教材について述べる [1]。 これまで情報処理 I(SFC 開設当初の科目名は「情報処理言語 I」) では様々なツールをを 通じて教材をオンラインで提供してきた。

最初に情報処理言語 Ia のためにオンライン化された教材である iplnote では、プレーン テキストとして書かれたファイルを表示するインターフェースで提供していた。

1995年度春学期の情報処理 Ia では iplht が用いられた。これは、HTML によって記述 された教材を WWW ブラウザによって表示するものであった。HTML による教材はハイ パーテキストの利点で表現力に富む。しかし、WWW ブラウザは大きなプログラムであ り、授業が行われる特別教室の計算機である X 端末で起動すると、起動に時間がかかる、 同時に複数人が起動すると端末が以上停止することがあるなどの問題点があった。

情報処理言語 Ib(現在の情報処理 Ibc に相当) では、1992年度から iplohp が用いられた。 これは、独自開発の言語によって記述された教材をカード型のウィンドウで表示し、インタ ラクティブな処理によってプログラムの解説などをより視覚に訴えられるユーザインター フェースを提供していた。これにより、テキストだけでは表現が難しいことでも分かりや すく解説できるようになった。

また、理工系ではない SFC の学生のため、初めてプログラミングを行う学生でも親しめ るようにプログラミングの導入時にタートルグラフィックスを用いており、そのための独 自のライブラリを導入している。同じく、プログラミング初心者に実行結果が理解しやす いプログラミングを支援するためグラフィックライブラリを開発し、提供している。

このように、情報処理I の教材は Ia と Ibc で別々の方式で作成され、提供されてきた。 教材の作成作業は、SFC 開設初期の段階では教員によって行われてきたが、近年では学生 有志の協力で行われてきた。

#### 1996 年度の教材  $2.2$

1996 年度は MIO (Multimedia Information Organizer) システム上に構築された情報処 理教育用アプリケーションである iplmio [2] を通じて教材を提供することになった。

教材作成の実作業は、前年度までと同様、学生有志によって行われることになった。但 し、前年度とは異なり、スタッフを広く TA/SA から募集し、公的な組織として活動する ことになった。また、グラフィックライブラリの開発も学生有志によって行われた。

以下では、まず MIO システムと iplmio の概要について述べ、続いて情報処理 Ia・情報 処理 Ibc それぞれについて教材の概要を述べる。

#### $2.2.1$ MIO システムと iplmio

MIO システムは、1994年9月、萩野達也助教授らによって開発が始まった。MIO シス テムは、それまで情報処理用の教材に用いられてきたシステムを発展させ、多くの用途に 共通して使える基盤環境を目指したものである。iplmio は 1995年10月、MIO アプリケー ションとして登場した。iplmio はカラフルな表示、初心者にも使いやすい操作体系、3次 元グラフィクスの埋め込み機能などを備えており、これまでの教材にあった問題点のいく つかを解決した。

iplmio は、

- マルチメディアのオブジェクトを扱えること
- 高度な拡張性を持つこと

の2点を特に重視して設計されている。設計された時期は WWW(World Wide Web)のブ ラウザとして Mosaic が主流だったころであり、動的なマルチメディア表現への強い要求が あった。また、汎用の基盤環境として特定の型に閉じこもらない柔軟性も必要とされた。

#### 教材の概要 –– 情報処理 Ia ––  $2.2.2$

情報処理 Ia は学生が SFC において計算機を利用する方法の習得を目指すものである。 授業は、各週で取り上げるテーマの説明を主な目的とする「演習」と、実際に計算機を利 用してテーマの内容を理解することを目的とする「自習」の2コマで構成される。1996年 度情報処理 Ia の授業内容を表 2.1に示す。授業内容は基本的に昨年度と変わっていない。

| 週              | 授業内容              |
|----------------|-------------------|
| 1              | ウィンドウの使い方         |
| $\overline{2}$ | テキストエディタ入門 (mule) |
| 3              | 日本語入力入門 (egg)     |
| 4              | 電子メール入門 (mh)      |
| 5              | 文書処理入門 (IATFX)    |
| 6              | UNIX システム入門       |
| 7              | 電子ニュース入門 (gnus)   |
| 8              | World Wide Web 入門 |
| 9              | mule の少し高度な使い方    |
| 10             | 日本語 IATFX の発展     |
| 11             | WWW ホームページを作ろう    |
| 12             | まとめ               |

表 2.1: 情報処理 Ia の授業内容

前年度までと異なるのは、例年ラップトップの共同購入直後に基本的な使い方について解 説する週を設けていたが、必ずしも全員が購入するわけではないので不要ではないかとい う意見も出たため削除されたことである。削除された分を補う項目は加えられなかったた め、前年度は13週分で構成されていた教材が12週分に減ることになった。

このように、新たに教材の内容を考える必要はなかったため、昨年度作成された HTML の文書や画像をそのまま iplmio のために再利用することができる。これに加えて昨年度の 教材の反省点を補い、更に MIO システムの利点を生かした教材の作成をすれば良い。こ のような状況のもとに、以下のような方針で教材作成を行うこととした。

- 前年度の教材である iplht の内容を iplmio に移植
- 各週の冒頭に目次として「今週の主な項目」を追加
- 各週の末尾にまとめとして Q & A を追加
- 必要に応じて各週のテーマになっていることを利用する上での心得を追加

● より進んだ使い方や同じサービスを利用するための別のソフトウェアの使用法などを 「付録」として補足

以下ではそれぞれの方針の詳細について述べ、具体的な教材例を示す。

### iplht から iplmio への移植

iplht と iplmio には教材を表現する上で表 2.2 に示したような相違点がある。

表 2.2: iplht と iplmio の相違点

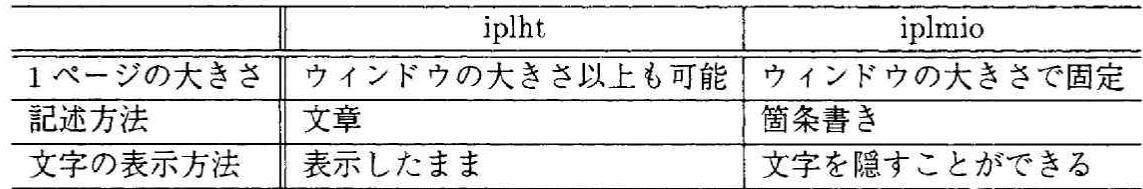

このような相違点があるため、移植作業を行う上で以下の点を考慮する必要があった。

- 1.ページの制約なく書かれた iplht の内容をどのように区切って iplmio の1ページに 収めるか
- 2. 文章で書かれた iplht の内容を箇条書きの文にするためどのように表現を変更するか
- 3. 新たに保有することになった、文字を隠す機能をどのように用いれば有効に活用でき るか

これらの点を考慮して iplht に書かれた文章を iplmio の1ページに移植した例を図 2.1に示 す。この例は第2週で mule (emacs) について説明している部分である。iplht では「mule (emacs) とは | として文章で説明されている部分が iplmio では箇条書きで説明している。 そして、mule (emacs) について説明している部分だけで1ページを構成している。また、 このような基本的な説明は重要なので初期状態から表示されている方が良いとの判断から 文字を隠す機能は使用していない。結局、殆んどのページでは文字を隠す機能は用いなかっ た(用いたページについては後述する)。

「今週の主な項目」の追加

各週の教材は長いものなので、その週の授業内容がどのような項目から成り立っている のか、教材を読んでいる時に自分がどのあたりを読んでいるのかなど、履修者が全体像を 理解しながら教材を読み進めることを支援する機能を付け加える必要があると感じられた。 また、上述のように、1 ページが週単位で構成されていたものから各週の内容が細かく分 割されたページから構成されるようになったので、従来のままでは履修者にとって各週の 教材の構成が把握しにくくなるのではないかという懸念が生じた。

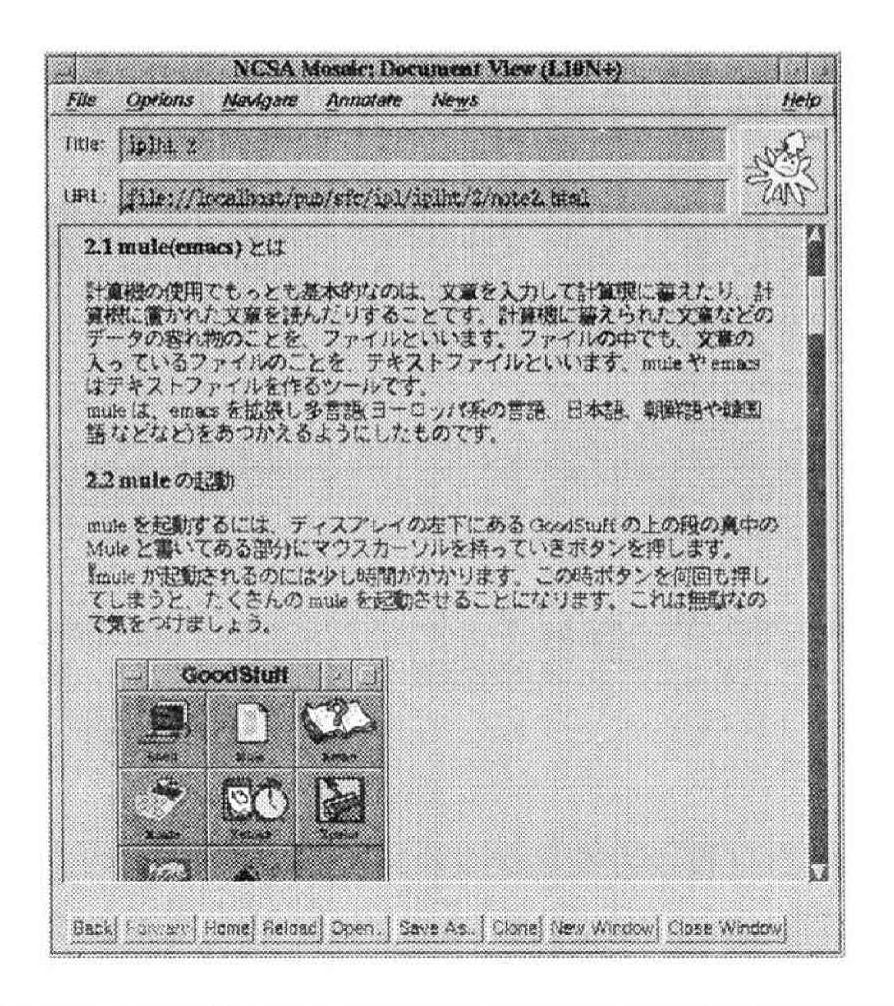

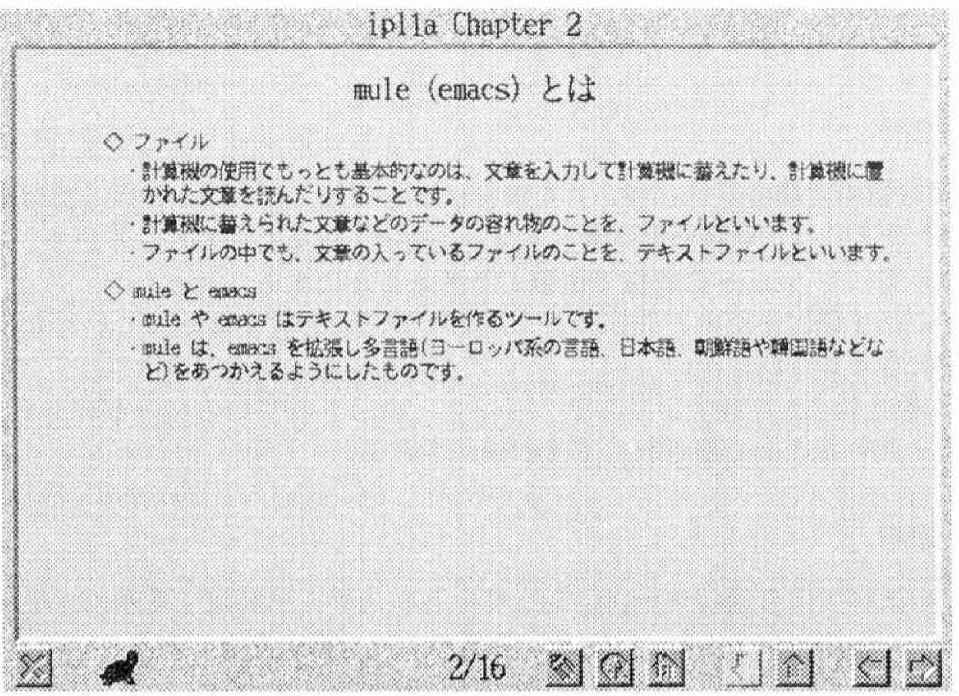

図 2.1: iplht(上) から iplmio(下) への移植例

そこで、1996年度から各週の最初のページに「今週の主な項目」を列挙することとし、 ここから各項目の内容に移動できるようにした。「今週の主な項目」の例を図 2.2に示す。 列挙されている各項目の部分をクリックすると、該当する内容のページに移動することが

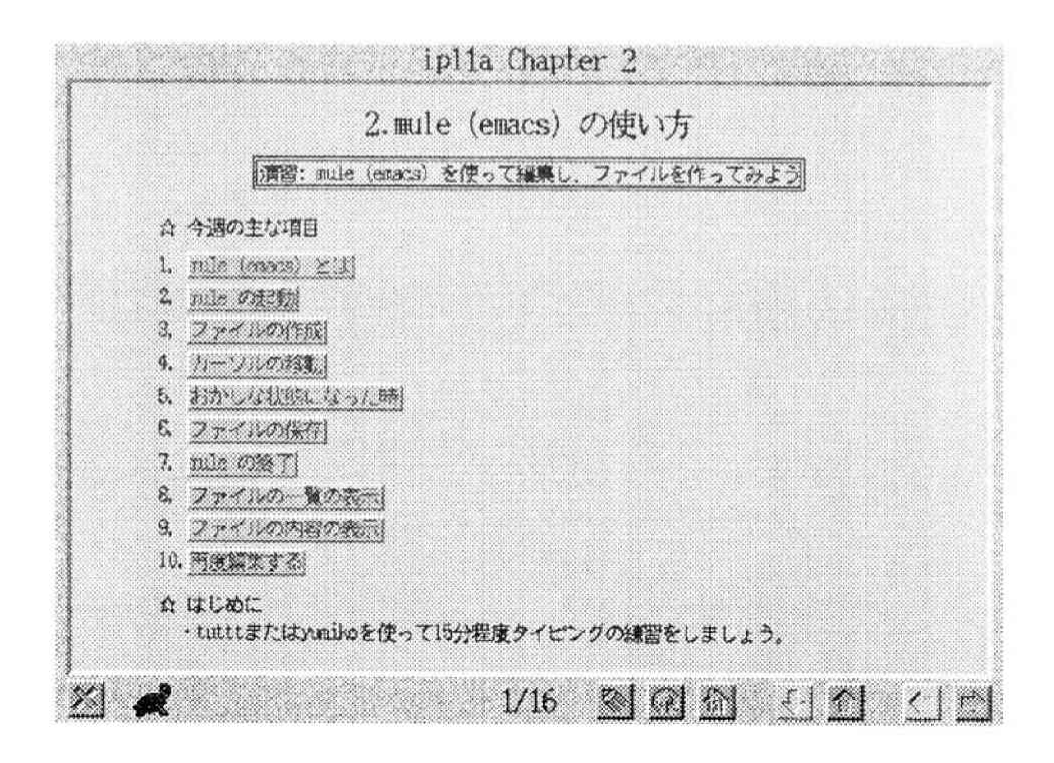

図 2.2: 「今週の主な項目」の例

## できる。

## Q & A の追加

iplht では自習の時間の部分に書かれた教材は練習問題くらいで、後は「演習の時間にや り残したことがあれば、それをやりましょう」と書いてあるだけのところが多かった。そこ で、自習の時間にも iplmio の教材で復習ができるようにすることとした。ここで、iplmio が持つ文字を隠す機能を用い、問題の答を隠して履修者が答を確認したい時に答を表示さ せることができるようにした。

Q & A の例を図 2.3に示す。ここで、「---」と表示されている部分が隠された文字で、 ここをクリックすることで隠された文字が表示される。

## 「心得」の追加

これまでの教材では各週のテーマになっているシステムを利用する際のマナーについて 触れているところが少なかった。そこで、毎週のテーマ毎に利用する際のマナーを「心得」 としてまとめることにした。「心得」の例を図2.4に示す。

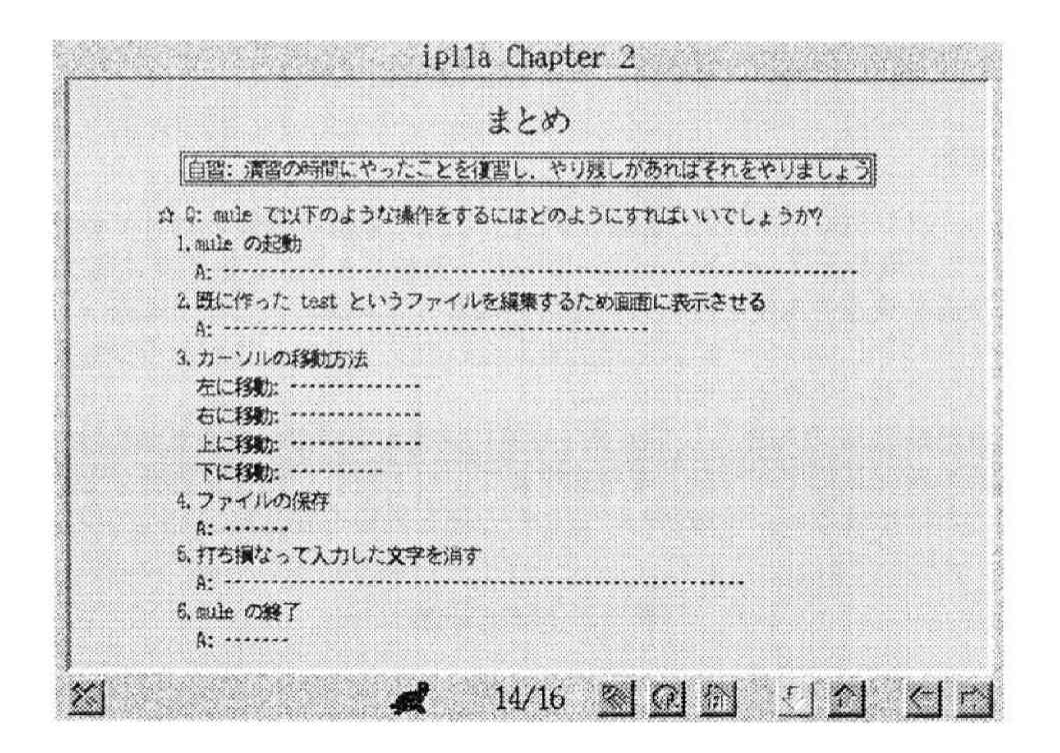

図 2.3: Q & A の例

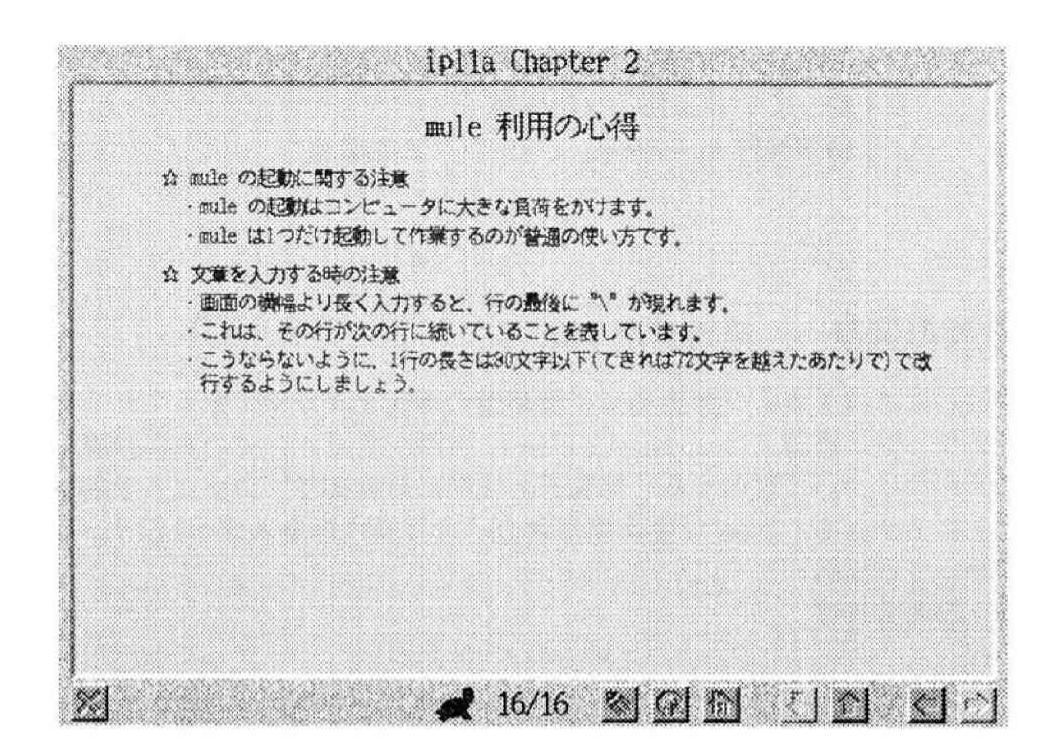

図 2.4: 「心得」の例

「心得」は全ての週には付け加えず、必要に応じて付け加えることとした。実際に付け 加えられたのは mule(emacs)、電子メール、IATFX の週である。

### 「付録」の追加

情報処理 Ia では SFC-CNS で計算機を利用する際に最低限必要とされていることを取 り上げる。ここで取り上げられることは、履修者が理解できることを基準に選ばれるため、 いくつかの便利な機能や高度な使い方が削除されることがある。また、電子メールや電子 ニュースのように、1つのサービスを利用するためのソフトウェアがいくつもあっても授 業では1つだけを選んで教える場合もある。

そこで、情報処理 Ia の内容として演習の時間には教えないが、履修者が自分でより深く 学習するための教材として「付録」を用意することにした。これも「心得」と同様、全て の週に加えたわけではない。付録として追加した週と内容を表2.3に示す。

| 週               |                                |  |  |
|-----------------|--------------------------------|--|--|
|                 | Mew の使い方                       |  |  |
| 5               | エラーへの対処                        |  |  |
| 8               | 文字入力時のキー操作、URL                 |  |  |
|                 | 9   バッファとファイル、mule に関する主なキー操作、 |  |  |
|                 | mule の更に進んだ使い方、mule2 について      |  |  |
| 10              | 知っていると便利な制御語                   |  |  |
| 12 <sup>°</sup> | ‖ 情報処理 Ia の目的、CNS の計算機環境       |  |  |

表 2.3: 付録の内容

#### 教材の概要 — 情報処理 Ibc —  $2.2.3$

情報処理 Ibc はプログラミングを通じて計算機の機能をより深く知ることを目的として いる。プログラミング言語には 1991 年度以来 C 言語が採用されている。授業は、一般教 室で各週のテーマについて説明する「講義」と実際に計算機でプログラムを起動しながら 行う「演習」に分かれる。1996 年度情報処理 Ibc の授業内容を表 2.4に示す。授業内容は 前年度と変わっていない。

教材作成作業の方針は、

- iplohp から iplmio への移植
- 補助教材の作成

の2点を柱とした。以下ではそれぞれの詳細について述べる。

| 週                  | 授業内容                     |
|--------------------|--------------------------|
| $\mathbf{1}$       | プログラムってなに? (タートルグラフィックス) |
| $\overline{2}$     | くりかえし (int 型変数、for 文)    |
| 3                  | 入出力と計算 (scanf, printf)   |
| $\overline{\bf 4}$ | 場合分け (if 文)              |
| 5                  | 部品を作ろう (関数)              |
| 6                  | 小数の計算 (double 型変数)       |
| $\overline{7}$     | たくさんのデータ (while 文、配列     |
| 8                  | 文字と文字列 (char 型変数)        |
| 9                  | グラフィックス (グラフィックスライブラリ)   |
| 10                 | ファイル (ストリーム型変数)          |
| 11                 | 並べ替え (ソーティングアルゴリズム)      |
| 12                 | 検索 (サーチアルゴリズム)           |

表 2.4: 情報処理 Ibc の授業内容

### iplohp から iplmio への移植

教材のためのファイル形式は iplohp と iplmio では大きく異なっている。しかし、iplmio 開発者によって形式を変換するツールが作成され、変換済みのものが用意されていたので、 基本となる教材は既に存在していた。

但し、この変換ツールは完全なものではなく、文字や図形の配置が微妙にずれていたり、 プログラムを疑似実行する部分が iplmio 形式に変換されていなかったり、いくつか修正が 必要な部分があった。文字や図形の配置は、文字や図形を置く座標を細かく変更して指定す ることによって修正した。プログラム疑似実行部の移植は、第1週と第2週の分は iplmio 開発者が作業を行っていたので、これを参考に作業を行うこととなった。プログラム疑似 実行部の移植例を図 2.5に示す。

このように、iplohp で実現されていた機能を iplmio で実現することが教材作成作業の 最低限の目標となった。

## 補助教材の作成

情報処理 Ia で付録を付け加えたように、情報処理 Ibc でも、授業全体の流れからはやや 外れることや講義や演習で全員に向けては教える必要のない項目について説明するため、 補助教材を作成することになった。当初作成を予定していたのは以下の項目である。

1. ラップトップでのプログラミング環境

2. グラフィックスライブラリの高度な使い方

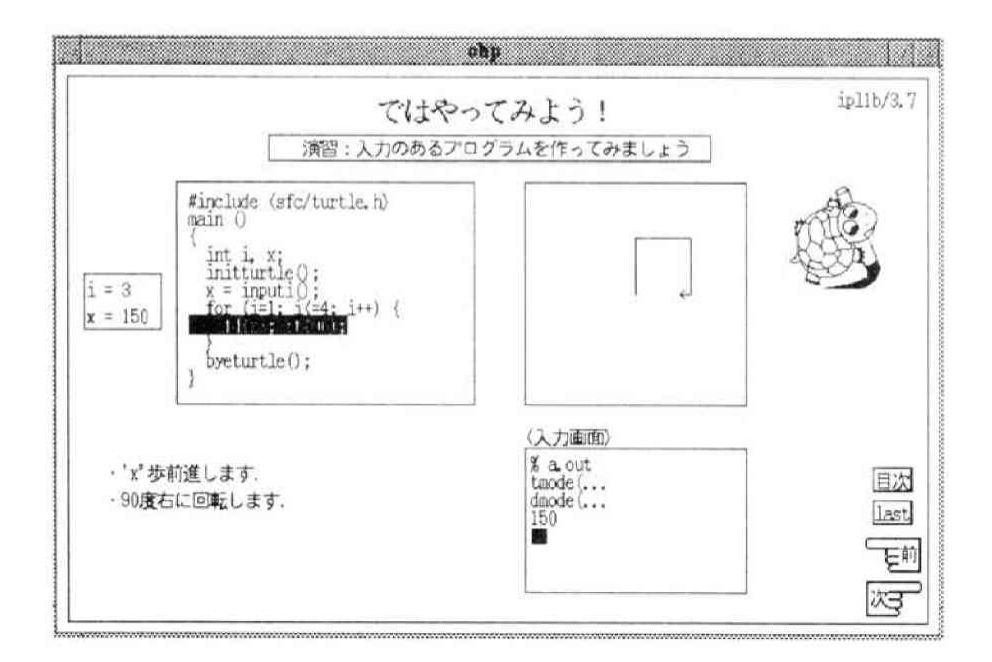

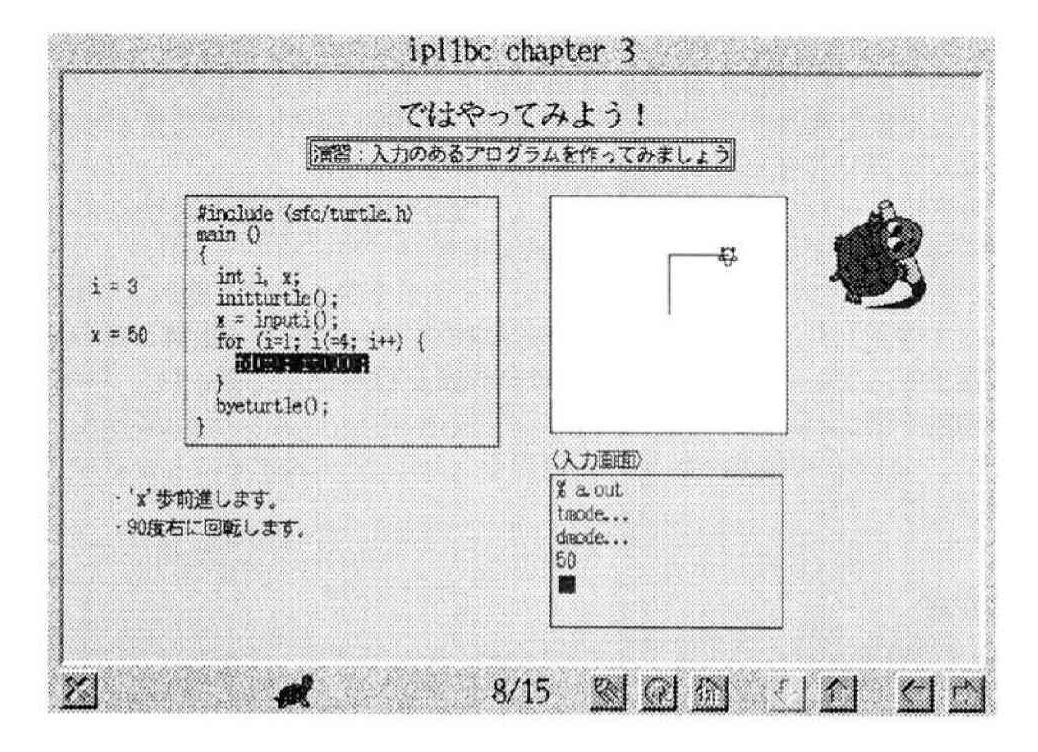

図 2.5: プログラム疑似実行の移植: iplohp(上) と iplmio(下)

2.3. 教材の作成作業

- 3. コンパイル時のエラーへの対処
- 4. 簡単なデバッグの方法
- 5. ミニプロジェクトのヒント

実際には作成作業に手間取り、作成が完了したのは「ラップトップでのプログラミング 環境」と「グラフィックスライブラリの高度な使い方」だけで残りは未完のまま終わるこ とになってしまった。

実際に作成した補助教材の目次ページを図 2.6に示す。

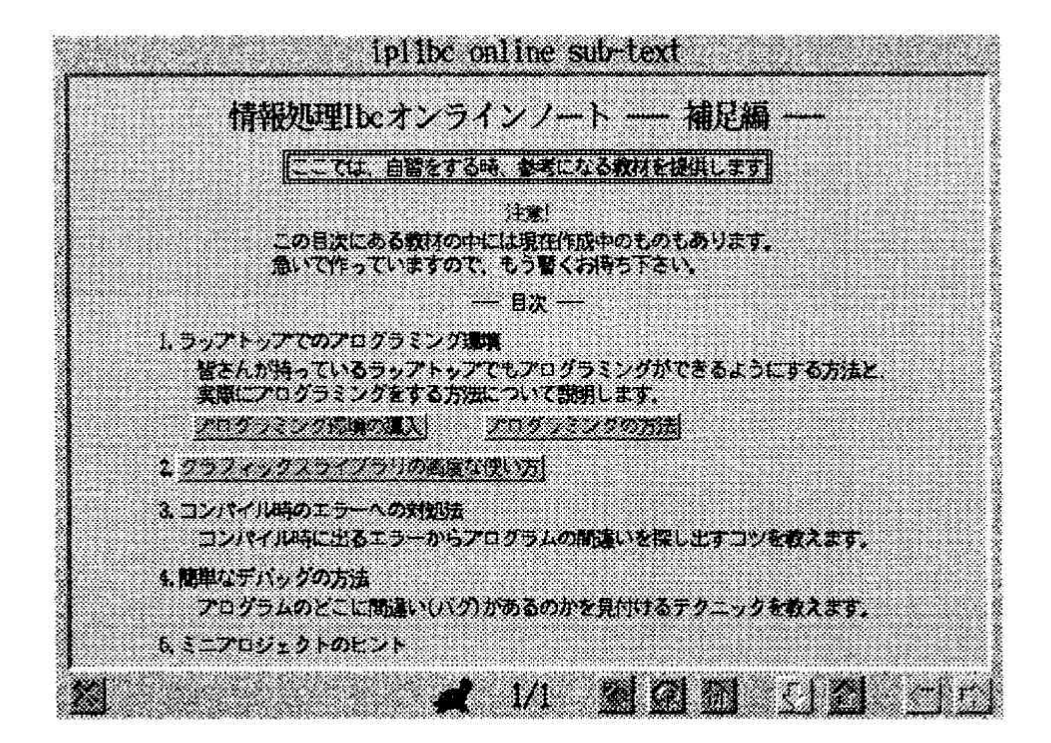

図 2.6: 情報処理 Ibc 補助教材

#### 教材の作成作業  $2.3$

1996 年度の情報処理教育教材として提供された iplmio のファイル形式は前年度までの 教材の形式とは異なるものであったため、移植作業が必要であったことは前節で述べた通 りである。ここでは、実際の具体的な作業内容と、その際に生じた問題点について述べる こととする。

#### 2.3.1春 春学期の作業

1996年度春学期の教材作成作業は、iplht 用の教材 (HTML 形式) から iplmio 用への 移植作業が中心であった。iplmio は mio-lisp という MIO システムのために拡張された LISPを使って書かれたアプリケーションであった。従って、/pub/sfc/ipl/iplht/内の内容 を mio-lisp 形式にするという作業が必要だったのである。しかし、教材作成にあたったメ ンバーに LISP に馴染みのある者があまりいなかったため、多くはすでに存在していた移 植例を参考にして作業を開始した。作業そのものは12週分を4人で分担し、行なった。

具体的には、以下の作業が必要であった。

1. HTML 形式のタグを mio-lisp 形式に変換

2. 文章で書かれたものを箇条書きへ直すこと

3. ページレイアウトの改良

4. 装飾

はじめに、1についてであるが、HTML 形式のタグを mio-lisp にする際には、機械的に タグを置換することが圧倒的に多く、そうでなくとも、多少の修正で済む部分がほとんで あった。

続いて2についてである。iplht ではアプリケーション側(この場合は Mosaic 側)で自 動的に改行がなされるため、文章を書く際に、分量をさほど気にする必要がなかった。し かしながら iplmio では改行はされないため、文章で書くのには不向きであった。そこで、 iplht 内では文章で書かれたものを箇条書きにし、適宜改行を入れるようにした。

3については、HTML 形式ではページの制約はなかったが、iplmio においては1ページ内 に書ける内容に制限があったため、(newpage) というタグを利用して、強制的に改ぺー ジをする必要があった。したがって、上記の箇条書きと合わせて、1ページ内でどれだけ の内容を収めるのかを考えて作業を進めた。

4については、それぞれ、強調したい文字の色(基本は黒)を変えるなどとしたり、ペー ジ内に gif 形式の絵を張り付けた程度である。

#### 秋学期の作業 2.3.2秋

1996年度秋学期の教材に関しても、/pub/sfc/ipl/iplohp 内の内容を mio-lisp 形式にする という作業が必要であったことに変わりはない。しかし春学期と異なり、すでに変換ツー ルによって mio-lisp 形式の基本教材は存在していたため、基本的には、以下の作業が中心 となった。

1. 図や文字などの位置修正

2. プログラム疑似実行部など複雑な部分の移植

1については、微妙な文字や図、線などのずれを修正するのみであった。

作業そのものは、12週分を二人で担当していたため、7週目までは交替で作業を進めて いた。1996年度春学期に比べ、作業時間を短縮する必要も出てきてしまったため、かなり の負担になってしまったのは事実である。しかし、8 週目以降に関しては、MIO システム 開発者より修正版が提供されたため、内容の修正 (9 週目のみ)、および動作確認を行なう にとどまった。

#### 2.3.3生 生じた問題点

前述の通り、1996 年度の情報処理教育の教材として提供された iplmio は mio-lisp とい うプログラミング言語を使って書かれたアプリケーションである。この mio-lisp に関して は、教材作成にあたったメンバーには馴染みがなく、しかも完成されたマニュアル等もな かった。したがって、作業中エラーが出ない間は作業が比較的順調に進むのだが、ひとたび エラーが出ると、デバグするために時間がかかってしまうことが多かった。その結果、教 材の完成が授業に間に合わないという状態が起きてしまうことが多くなってしまった。 特にこの作業を通して感じてた問題点としては以下の2点があげられる。

1. ページのレイアウト・配色などへの統一性

2. システム上、エラー時のデバグが困難

まずは、1の統一性についてであるが、これは主に 1996 年度春学期に生じた問題点であ る。4人で作業を行なっていたにもかかわらず、統一されたフォーマットを決めていなかっ たため、色の使い方や、一週分のページ数(最高ページ差23ページ、詳しくは表2.5参照) などに統一感がなかった。

| 週    | ージ数 | 週    | ページ数 |
|------|-----|------|------|
| 第1週  | 20  | 第2週  | 16   |
| 第3週  | 17  | 第4週  | 15   |
| 第5週  | 25  | 第6週  | 27   |
| 第7週  | 27  | 第8週  | 20   |
| 第9週  | 24  | 第10週 | 30   |
| 第11週 | 38  | 第12週 | 21   |

表 2.5: 各週の iplmio のページ数

次に、2についてである。iplmio では、エラーメッセージが出るわけではないので、具体 的にどこがエラーなのか分かりにくかった。エラーが出ていることは分かるのだが、プロ グラムの中のどこまでが正常に動いていて、どこでエラーを起こして止まってしまってい るのかが分からない。エラー箇所を見つけるために、画像を挿入してみるなどをしていた

ため、時間がかかった。しかしながら 1996 年度春学期に関しては基本的に単純な移植作 業だけであったので、エラーの数も多くあったものの、同じようなエラーが多く、対処は しやすかった。ところが秋学期になると、拡張されたものが出てきて、単純にタグを張り 付けるというだけでは済まされない部分が増えてきた。そのため、春学期以上にデバグに 時間を割く必要が出てきた。完成されたマニュアルなどがなかったのも原因の1つだと言 える。

# 2.4 グラフィックスライブラリ

## 2.4.1 背景と歴史

グラフィックスライブラリは、プログラミング初心者にも基本的なウィンドウ操作やグ ラフィックス描画を行なえるように、情報処理 Ibc 用の教材として作成された簡易描画ラ イブラリである。

グラフィックスライブラリは、当初は教員によって開発されていたが、1994年度から学 生有志によって開発・提供されるようになった。

1995 年度までは、学校の UNIX マシン上(X Window システム上) で動くライブラリと、 家での作業用に開発された MS-DOS 上で動くサブセット版のみを提供していたが、学校 推奨機種のラップトップのほとんどが Windows 95 搭載機種となったことを受け、1996年 度から Windows 95 版のライブラリも提供するようになった。

また、1996 年度からタートルグラフィックスとの統合を行ない、Windows 95 版のター トルグラフィックスを提供するとともに、それまで教員によって開発・保守されてきたター トルグラフィックスも学生有志が保守するようになった。

#### 機能の概要  $2.4.2$

グラフィックスライブラリは、以下のような基本的な機能を提供している。

- ウィンドウ操作 (オープン, クローズ等)
- 基本描画操作 (点, 線, 円, 矩形, 多角形等)
- マウス・キーイベント処理
- 基本イメージ操作 (矩形領域のコピー等)
- 描画属性設定操作 (線の太さ, スタイル, 色, 描画モード等)
- 画像ファイル操作 (ビットマップ, GIF ファイル等の描画)
- テキスト描画・テキスト入力
- サウンド機能 (beep音)

また、X Window 版では、1995 年度から複数のウィンドウ操作や違うディスプレイに ウィンドウを開くなどの操作を提供するようになり、簡単なゲームプログラムや socket を 使わない通信プログラムの作成を支援している。

これらの多くの機能は、X Window や Windows 95 の API (アプリケーション・プログ ラミング・インターフェース)を使ってプログラムをしたことのない人でも簡単なウィン ドウの操作や描画が行なえるように、下位のウィンドウシステムが提供している細かい機 能の多くを隠している。

また、マウスやキーの入力処理については、本来イベントドリブンのプログラミング形 式をとるのが普通だが、通常の標準入出力を用いたプログラムの形式に慣れている初心者 にも親しみやすいように、「イベントを待つ|「イベントがあるかどうか調べる」などの単 純な関数のみを提供している。

#### 問題点  $2.4.3$

授業中に生じた問題は以下の通りである。

バグ

グラフィックスライブラリ自体が学生主体で開発しているものであり、教材として耐え られるほどのテスト実験を行なっているわけではないため、バグが学生や教員から多く報 告された。

授業中でのバグ発見は、学生のプログラムのバグとライブラリのバグの双方の可能性が あるため、教える側にも負担になったのではないかと推測される。このような問題を解決 するためには、開発時期を早め、授業開始以前に教員や学生らによるテスト期間を十分に 確保する必要がある。

プログラミング形式の混乱

前述したように、本来イベント・ドリブン形式で書いた方が自然であるプログラムでも 素直にイベント・ドリブン形式で書けない。また、複数のウィンドウやディスプレイの扱い など、グラフィックスライブラリ独自の概念を提供しているものもあり、実際の X Window や Windows 95 上でのプログラミング形式との間に概念上の隔たりがあるところがいくつ かある。

これらは、X Window や Windows 95 などに詳しい上級生がグラフィックスライブラリ を使っている下級生に教える場合や、グラフィックスライブラリになれてしまった学生が 将来 X Window や Windows 95 に移行する際に問題となりやすい。

また、X Window や Windows 95 に関する参考書を読んで実際にグラフィックスライブ ラリ内で使用しようとする(当然エラーが出る)学生も何人かいた。

## ラップトップ上での開発

グラフィックスライブラリだけの問題ではないが、学校の環境とラップトップとでは、gcc の動作や標準入出力、ネットワーク、ウィンドウ環境など、多くの異なる要素が存在する。

グラフィックスライブラリをはじめとして、さまざまなライブラリやツールで覆い隠そ うとしてはいるが、同じプログラムでもラップトップ上と学校の UNIX マシン上とでは微 妙に動作が異なったりする。

#### 学生へのアンケートによる評価  $2.5$

このようにして作成された教材を授業で利用してみた学生はどのように感じたのか、情 報処理Iで iplmio を約半年間利用してきた学生を対象としてアンケートを行い、評価を 行った。

## 2.5.1 アンケートの対象

情報処理 Ia で半年間、情報処理 Ibc で数回にわたって iplmio を利用した SFC 学部一年 生70名を対象とし、無記名で実施した。

# 2.5.2 アンケートの内容

アンケートの内容は図2.7に示す通りである。

## 2.5.3 結果

回答総数 35、回収率 50.00%

## 1. 所属

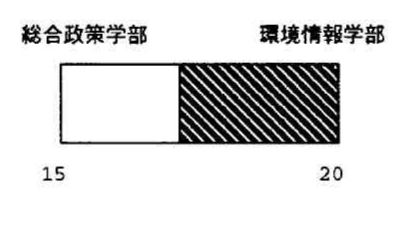

2. 性別

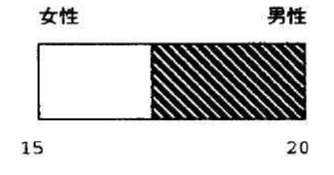

まず皆様ご自身について伺います 1. 所属 □ 総合政策学部 □ 環境情報学部 2. 性別 □ 女性 □ 男性 3. どれくらいの頻度でコンピュータを使いますか □ 毎日 □ 週に2~3回 □ 週に1回程度 □ ほとんど使わない 4. 自宅でパーソナル・コンピュータを所有していますか □ 所有している □ 所有していない 5.「情報処理 I」の授業では、自分はどれくらいのレベルにあると感じていますか。 □ 得意である □ どちらかと言うと得意である □ 普通 □ どちらかと言うと苦手である □ 苦手である ●次にiplmioに関して伺います 6.iplmioをどれくらい活用していますか □ 積極的に活用している □ たまに活用している □ ほとんど活用していない 7.6で「積極的に活用している」「たまに活用している」と答えてくださった方のみお答えください。 その理由はなんですか。(複数回答可) □ 操作が簡単である □ 画面が見易い □ 内容が自分のレベルにあっている □ 説明がわかりやすい □ 授業時間外でも呼び出して使える □ プログラム実行の様子がアニメーションでわかる □ 他に参考にするものがない □ その他 (  $\lambda$ 8. 6で「ほとんど活用していない」と答えてくださった方のみお答えください。 その理由はなんですか。(複数回答可) □ 操作が難しい □ 画面が見にくい □ 内容が簡単すぎる □ 内容が難しすぎる □ 説明がわかりにくい □ 授業時間外に使う方法がわからない □ 自宅のパーソナル・コンピュータで使えない □ プリントアウトして配られた小冊子がある □ 市販の参考書を使っている □ 起動が遅い □ 動きが遅い □ その他 (  $\Delta$ ●今後の参考にさせていただきます 9. オンライン教材にあるとよいと思う機能は何ですか? (複数回答可) □ Netscape のようにネットワーク上の情報にアクセスできる機能 □ 音声 □ 動画 □ 教員や他の学生と共同作業できる機能 □ 教員のコンピュータと同じ画面を見る機能 □ 自分でメモを書き込める機能 □ その他 ( 10. オンライン教材について感想や意見がありましたら自由に書いてください

図 2.7: アンケートの内容

3. どれくらいの頻度でコンピュータを使いますか

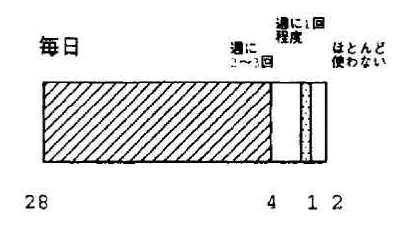

8割の学生は毎日コンピュータを利用している。情報処理Iで扱われる電子メールやレ ポート作成などが直接学生生活に結び付き、欠かせないものになっている。

4. 自宅でパーソナル・コンピュータを所有していますか

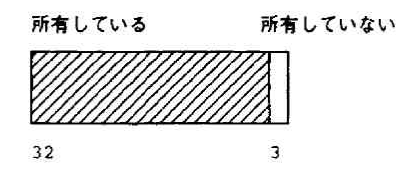

約9割の学生が「所有している」と答えている。SFC で5月に行われるラップトップ共 同購入の影響が大きい。自宅で学習したいという要求にもつながる。

5.「情報処理 I」の授業では、自分はどれくらいのレベルにあると感じていますか

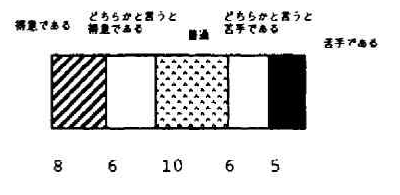

6.iplmio をどれくらい活用していますか

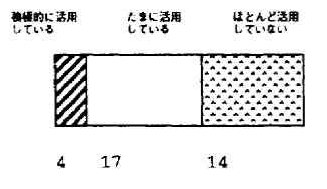

7.6 で「積極的に活用している」「たまに活用している」と答えてくださった方のみお答 えください。その理由は何ですか (複数解答可)

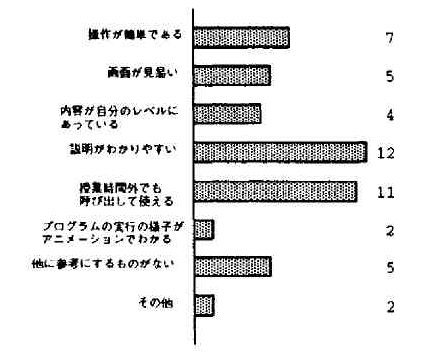

ボタンによるシンプルな操作、吟味された説明内容などが評価されている。オンライン で常に呼び出せることの利便性も大きい。

8.6 で「ほとんど活用していない」と答えてくださった方のみお答えください。その理 由は何ですか。(複数解答可)

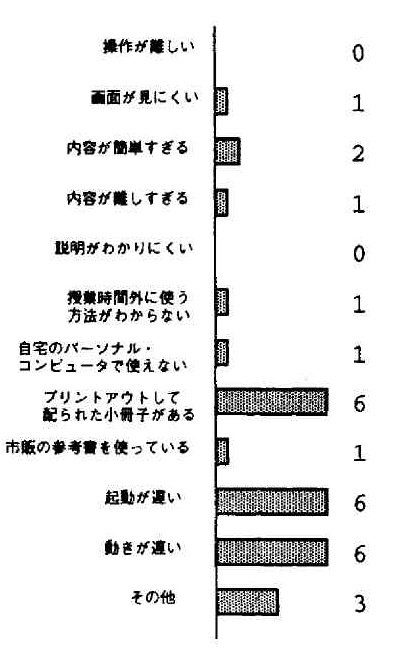

起動、動作が遅いのならば紙の教材の方が使い勝手が良い。オンラインの利点を生かす ならこの点を早急に改善する必要がある。教材の内容に対する不満は少ない。

9. オンライン教材にあるとよいと思う機能は何ですか?(複数解答可)

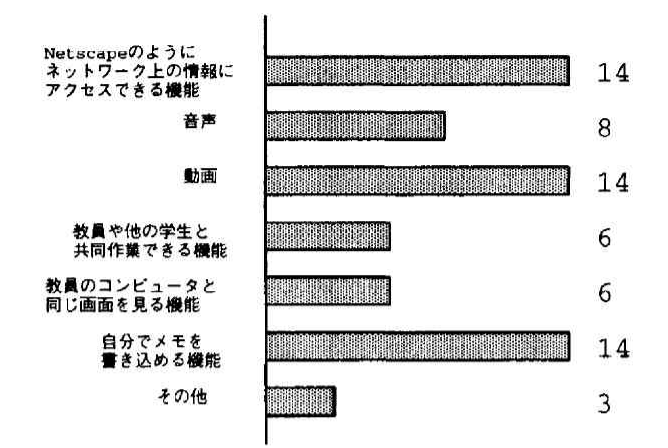

アンケート回答者35名のうち33名までがこの質問に一つ以上の回答を寄せており、現 在の教材にはない新しい機能への要望が強いことがわかる。共同作業、画面の連動につい てはそれらがどんなものであるかを体験していないためイメージが湧かない、小教室で行 われるため必要性を感じないなどの理由で回答が少ないものと思われる。「ネットワーク上 の情報へのアクセス」は、WWWを使いこなすようになったここ数年の学生の状況から考 えて回答が多いことが予想できた。気楽に書き込みができるのは現在のオンライン教材よ り紙の教材の方が優れている点の一つであり、ここをサポートすることが今後の機能拡張 の重要な日標である。「その他」の回答としては、「レベル別の練習問題」「検索機能」「相 互参照機能」があった。

10. オンライン教材について感想や意見がありましたら自由に書いてください

「メディアセンターでも見たい」の意見が2点寄せられた。これはアンケートを行った時 点でメディアセンターのワークステーションに iplmio がインストールされていなかったこ とによる。教材利用のためだけに遠隔ログインするのは面倒で、動作も遅くなるので SFC の全ての端末でローカルに利用できるようになるのが望ましい。

#### 今後の課題 2.6

- 音声、動画の再生 MIO システムはマルチメディアのオブジェクトを扱えるように設計さ れているが、音声・動画を再生する機能はまだ付加されていない。情報処理Iの授 業内容に音声・動画の扱いが含まれず、使用される端末もそれらをサポートしていな かったために需要が生まれなかったのが原因である。だが今後マルチメディア時代の 新しいコンピュータ・リテラシの在り方が追求されていくならば音声・動画の再生機 能は教材にも必須となるだろう。
- 教材読み込みの高速化 色の変化するテキストや画像を含んだ教材データを読み込み、表示 するためのオブジェクトを生成するまでには時間がかかる。情報処理Ⅰの授業で使わ れる端末で iplmio の1章分 (カード 15~30枚程度) を読み込み表示するまでには約

10 秒を要する。待たされるということはユーザに「面倒くさい」という意識を持た せてしまうのでこの点はぜひとも改善したい。

- ネットワークを介した教材読み込み オンラインの教材は紙の教材に比べて配布の手間がか からず、内容の変更も容易である。だが現在の iplmio はオンラインと言っても実際 には NFS(Network File System) に依存しており、SFC から三田キャンパスのホスト に置かれた教材データを取ってくるようなことはできない。この点では WWW を利 用した教材よりも不便であると言えよう。
- 自宅パソコンでの使用 SFC 学生の大半は自宅にラップトップまたはデスクトップのパソ コンを所有している。当然自宅でも情報処理1の自習をしたいという要望が生まれる が、Windows や Macintosh の環境に iplmio は対応していない。Windows 用のものが 試作されたことはあるが version1 相当の古いものであり、現在は開発がストップして しまっている。教材ファイルごとパソコンにいれてしまうとオンラインによるメリッ トがなくなるため、前述の「ネットワークを介した教材読み込み」と合わせてこの問 題を考え、開発を進めていく必要があるだろう。
- 検索機能 電子的な文書が紙の文書より優れた点の一つに「検索の容易さ」があげられる。 大量の文書の中から希望のキーワードを探し出すという作業はコンピュータの得意と するところである。だがこの機能も現在の iplmio には実装されていない。
- オーサリングツールの開発 教材にはそれを利用する人と、作成する人がいる。作成者が不 便な環境での作業を強いられれば、それは利用者に対しても教材の質の低下という不 利益を齎す。現在の iplmio では教材の記述は mio-card 形式というマークアップ方式 のテキストファイルを作成することによって行われる。例えば図 2.8のようなカード を作成するためには、テキストエディタ等で図 2.9のように書く必要がある。

カード型で表示されるためには、紙や WWW ブラウザで見る場合とは異なり、各オ ブジェクトの表示位置を細かく調整しながら「見栄え」に気を配る必要がある。この 点でマークアップ方式はカード型表示には不向きで、不便である。市販プレゼンテー ションソフトのような WYSIWYG によるオーサリング機能が求められるが、UNIX 上でこのタイプのツールを開発する場合日本語入力の不自由さという問題に影響され てしまうのが悩ましいところである。

- ユーザによる書き込み 現在の iplmio は、すでに用意された教材を学生が見て自習するス タイルを前提に作られている。気づいたことを書き込み、保存する機能が加われば自 習の効率も上がるだろう。
- 他者との協調作業 SFC には優れたネットワーク環境が構築されているが、iplmio はこれ を生かした協調作業をまだサポートしていない。協調作業の例としては、
	- 学生の学習履歴を教員が把握し、適切なアドヴァイスを行う
	- 講義時に教員と学生の見る画面を連動させる

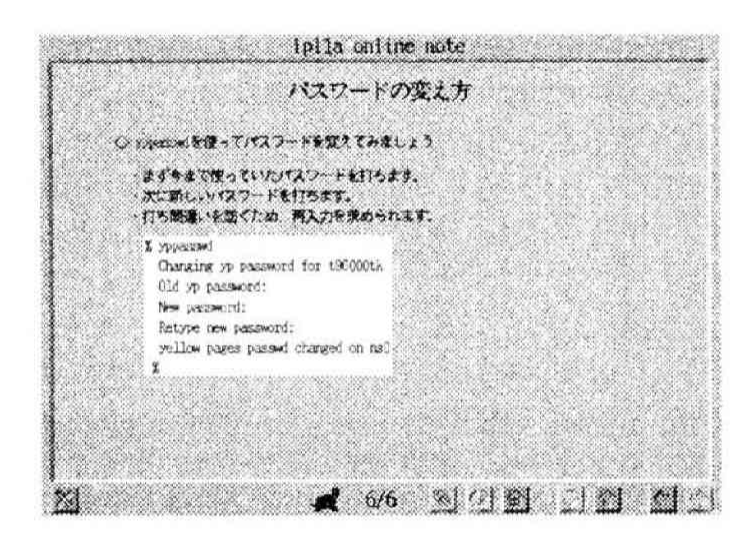

図 2.8: mio-card の例

```
(header '{\large パスワードの変え方})
(bigskip)
(bigskip)
(section '{◇ \(color "blue")yppasswd\(color "black") を使ってパスワードを変えてみま
しょう})
(bigskip)
(itemize
(item ){·まず今まで使っていたパスワードを打ちます。})
(item '{·次に新しいパスワードを打ちます。})
(item '{·打ち間違いを防ぐため、再入力を求められます。}))
(bigskip)
(begin-quote)
(place (fillbox (text '{\normal
% yppasswd\n
Changing yp password for t96000tk\n
Old yp password: \n
New password: \n
Retype new password: \n
yellow pages passwd changed on ns0\n
\chi'keep-space t 'baselineskip normal-font-skip)))
(end-quote)
```
図 2.9: 教材の記述例

2.7. 最新の動向と展望

● ネットワーク上の他の学生とリアルタイムで教えあったり、競ったりする

等があげられる。

以上のように利用者、教材作成者の双方から iplmio に対する問題点が指摘されている。 これらがなかなか解決されず、MIOシステム本来の特長である拡張性がこれまで生かされ てこなかったのはマニュアルの未整備や専念して事に当たれる人材の不足など、技術的側 面以外の制約によるところが大きい。

教材部分も含めた MIO システムは、図 2.10のような階層構造になっている。それぞれ の層についてどう記述し、機能拡張するかについてマニュアルは存在しない。

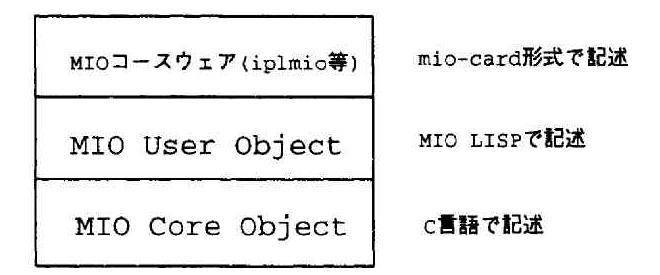

図 2.10: MIO システムの 3 階層

すでに書かれたソースを読んで解読し、手を入れていくしか方法がないので、そのよう な姿勢が身についた者でなければ拡張ばかりか教材を作成するのも一苦労である。プログ ラムのステップ実行など対話的な処理を実現するために必要な MIO LISP のマニュアルだ けでも早いうちに整備すべきだろう。

また、動画·音声処理機能の未整備は SFC 特別教室の端末に十分な能力が備わっていな いこと、情報処理Iのカリキュラムにないことからくる需要不足が原因だった。これらは 特別教室端末の更新によって状況が変わることが予想されるが、キャンパス内の事情のみ に左右され、開発が後手に回ることは避けたいものである。MIO システム自体をキャンパ ス外に公開して広く意見を集めることも今後は必要になるだろう。

#### 最新の動向と展望  $2.7$

最後に、これまでの問題を解消すべく行われている取り組み、MIO システムの最新の動 向について紹介する。

## 2.7.1 MIO  $\geq$   $\geq$   $\leq$   $\leq$   $\leq$   $\leq$   $\leq$   $\leq$   $\leq$   $\leq$   $\leq$   $\leq$   $\leq$   $\leq$   $\leq$   $\leq$   $\leq$   $\leq$   $\leq$   $\leq$   $\leq$   $\leq$   $\leq$   $\leq$   $\leq$   $\leq$   $\leq$   $\leq$   $\leq$   $\leq$   $\leq$   $\leq$   $\leq$   $\leq$   $\leq$

1997年秋に向けて、MIO システム Version3 の稼働を始める予定である。Version2 で使 われていた教材ファイルはそのまま使えるので移行はスムーズである。Version3 の最大の 特長は、複数スレッドによる教材ファイル読み込みの高速化にある。数十ページ分ある教 材ファイルのデータを全て読んでから1ページ目を表示していたのでは時間がかかりすぎ、 「起動が遅い」「動きが遅い」という不満につながってしまう。読むことのできたページか ら先に表示してしまい、その後の読み込みは利用者の与り知らぬ裏側で行うようにすれば 表示の高速化が実現できる。Version3 ではこれを複数スレッドの生成によって行っている。

# 2.7.2 マルチメディア応用教育支援システム (三菱電機)

これは SFC 研究コンソーシアム「マルチメディア教育ネットワーク」の中で、三菱電機 (株)が MIO システムに独自の拡張を行い教員~学生間の画面の連動を行えるようにした ものである [3]。

SFCで情報処理1の非常勤講師を担当されていた三浦敦史氏、辻順一郎氏が授業での経 験を元に、以下の問題への解決を図られた。

- 各自が勝手にオンラインテキストを操作し、講義に集中させにくい
- 教師端末の画面を表示する大型ディスプレイの画面が見にくい
- 学生の自端末と教師画面の間で視線の移動が必要である

1995年度には当時プロトタイプが完成していた MIO システム Version1 に、1996年度に は Version2 に対して拡張が行われた。教員側の iplmio への操作 (ページめくりなど) が学 生側へ転送され、両者が連動する。自習だけでなく講義にも利用できる iplmio の新しい可 能性を示すものである。

現在のところは試作品の段階だが、教員側の画面で行う注釈 (書き込み)の連動サポー トが完成すれば実際の授業での利用も行われることになるだろう。

# 第3章

おわりに

政策・メディア研究科 修士課程 ||根健 yamachan@mag.keio.ac.jp

1996年度は、初めての試みとして、教材の作成作業を情報処理の TA, SA から広く募っ て、集まった者が責任を持って行う形を採った。教材の作成に際しては、各担当者の履修 者としてあるいは TA、SA として授業の進行を支援してきたそれまでの経験が十分に生か されている。そして、教材作成の経験は各担当者のこれからの TA, SA としての活動に大 きな影響を与えることにもなっただろう。このような形での教材の作成は、いくつもの困 難に直面したが、学生の主導で教材を作成するという、新しい方法も確立することになっ た。これからもこのような形で教材作成作業により SFC の情報処理教育が更に発展して いくことを願う。

#### 甜棉  $3.1$

1996年度の教材作成から本報告書の執筆に至るまで助言をいただいた萩野達也環境情報 学部助教授と服部隆志環境情報学部講師に感謝する。また、冒頭部を書いていただいた斎 藤信男環境情報学部長に感謝する。最後に、なかなか進まない編集作業を暖かく見守って いただいた斎藤信男教授秘書の岡本恵代氏と、教材の作成から報告書の執筆に至るまで頑 張って担当箇所の作業をしてくれた TA, SA 諸氏に感謝してしめくくりる。

参考文献

- [1] 慶應義塾大学 湘南藤沢キャンパス (SFC) 情報処理担当講師. IPE Information Processing Education – 情報処理教育 5年間のあゆみ –. 慶應義塾大学 湘南藤沢学会, 4 1995.
- [2] 岩崎 量. 情報処理教育における MIO システムの利用と評価. Master's thesis, 慶應義塾 学,1996.
- [3] 打田大介, editor. SFC研究コンソーシアム マルチメディア教育ネットワークプロジェ クト総集編 (1994-1996). 慶應義塾大学, 5 1997.

# 情報処理のための教材と計算機環境の今後

 $\bar{\mathbb{S}}$ 

監修:斎藤 信男 編集:山根 健 発行:慶應義塾大学 湘南藤沢学会 印刷:ワキプリントピア

 $\mathbf{a}^{\prime}$